THE NEW WORKFRONT EXPERIENCE

# **Resource planner overview**

The resource planner gives you numbers on total available resource supply, individual project demand, the difference between the two, and what's left over.

| ← Planner          | [ <b>A</b> ]                    |                                 | [ <b>D</b> ]                        | [ <mark>B</mark> ]         |                     |     |     |                 |       |     |             | ]   |     |    | [H  | [H]  |     |       |        |     |   |
|--------------------|---------------------------------|---------------------------------|-------------------------------------|----------------------------|---------------------|-----|-----|-----------------|-------|-----|-------------|-----|-----|----|-----|------|-----|-------|--------|-----|---|
| Planner            | 𝒴 * Default Filter ↔            |                                 | er i                                | Week Month Quarter         | r C Today > Hours ~ |     |     | [J]<br>NOV 2020 |       |     | <b>J</b> ][ |     |     |    | 0   | 20   |     |       |        |     |   |
| Workload Balan     | [ <b>C</b> ]                    | View by Project<br>View by Role |                                     |                            |                     |     |     |                 |       |     |             |     |     |    |     |      |     |       |        |     |   |
| V Utilization      |                                 | View by User                    |                                     | [ <mark>G</mark> ]         | AVL                 | PLN | ACT | DIF             | %     | AVL | PLN         | ACT | DIF | %  | AVL | PLN  | ACT | DIF   | %      | AVL | P |
| Resource Pools     | PROJECT STATUS                  | >                               |                                     | alippert14@mac.com         |                     | 0   | 0   | 176             | 0%    | 168 | 0           | 0   | 168 | 0% | 184 | 0    | 0   | 184   | 0%     | 168 |   |
| Add custom section | TEAM ><br>JOB ROLE ><br>GROUP > |                                 | <ul> <li>Allison Lippert</li> </ul> |                            | 128                 | 7   | 0.5 | 121             | 5.47% | 136 | 0           | 0   | 136 | 0% | 112 | o    | 0   | 112   | 0%     | 168 |   |
|                    |                                 |                                 |                                     | E Advertisement: New dev   | -                   | 0.5 | 0.5 |                 |       |     | 0           | 0   | ~   |    |     | ō    | 0   |       |        |     |   |
|                    | POOLS                           | >                               |                                     | > 🎘 Project Manager        |                     | 0.5 | 0.5 | 127.5           | 0.39% | 136 | 0           | 0   | 136 | 0% | 112 | o    | 0   | 112   | 0%     | 168 |   |
|                    | + Add Filter Rule               |                                 |                                     | Production run for art pri |                     | 1   | 0   |                 | 3.52  |     | 0           | 0   |     |    |     | 0    | 0   |       |        |     |   |
|                    |                                 |                                 |                                     | > 冽 Project Manager        | 128                 | 1   | 0   | 127             | 0.78% | 136 | 0           | 0   | 136 | 0% | 112 | 0    | 0   | 112   | 0%     | 168 |   |
|                    |                                 |                                 | >                                   | E_ PS_Terms of service upd |                     | 5.5 | 0   | 2               | - 20  |     | 0           | 0   | 12  |    |     | 0    | 0   |       |        | 4   |   |
|                    |                                 |                                 | n                                   | Allison Lippert            | 176                 | 0   | 0   | 176             | 0%    | 168 | 0           | 0   | 168 | 0% | 184 | 0    | 0   | 184   | 0%     | 168 |   |
|                    |                                 |                                 | > 🛃                                 | Aubrey Hart                | 176                 | 3.5 | 0   | 172.5           | 1.99% | 80  | 0           | 0   | 80  | 0% | 144 | 25.5 | 0   | 118.5 | 17.71% | 168 | ļ |
|                    |                                 |                                 |                                     | Betsey West                |                     | 0   | 0   | 176             | 0%    | 168 | 0           | 0   | 168 | 0% | 184 | 0    | 0   | 184   | 0%     | 168 |   |
|                    |                                 |                                 |                                     | Cameron Perry              | 110                 | 0   | 0   | 110             | 0%    | 105 | 0           | 0   | 105 | 0% | 115 | 0    | 0   | 115   | 0%     | 105 |   |
|                    | Apply Save                      | Reset                           | T                                   | Cameron Perry              | 176                 | 0   | 0   | 176             | 0%    | 168 | 0           | 0   | 168 | 0% | 184 | ō    | 0   | 184   | 0%     | 168 |   |

### **VIEW AND FILTER RESOURCES**

### [A] View resources

- View by User—Gives insight into individual capacity and utilization.
- View by Role—Looks at capacity and utilization based on job role.
- View by Project—Shows the resources needed and available per project.

**[B]** You also can view resources by Hours, FTE (full time equivalent), or Cost.

#### Filter

Filter the results by one of the options found in the **[C]** filter menu and/or **[D]** by time frame.

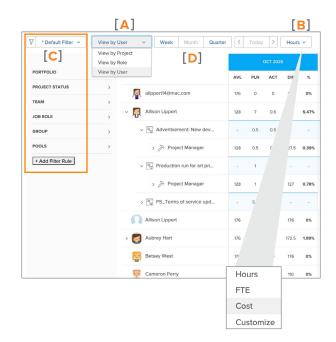

### workfront

## **Resource planner overview, continued**

### PRIORITIZE

Prioritize projects by **[E]** changing the number beside each project name to ensure your resources go to the most important projects. This is only applicable when the view is set to **[F]** View by Project.

### [G] RESOURCE DETAILS

 Available (AVL) column—This shows the number of available resource hours based on schedules and budgeted work. The numbers will vary based on the view being used.

**[H]** Recommended setting: Turn on Include hours from issues to get a more accurate view of the total available resource hours.

- Planned (PLN) column—The number showing here depends on the view being used.
  - View by User—Total number of planned hours from all work assigned to the user.
  - View by Role—Total number of planned hours from all work assigned to users in a specific job role.
  - View by Project—Total number of planned hours from all tasks assigned to users for the project.

[1] Enter the time for resources to allocate to the project in the Budgeted (BGD) column. Then compare the planned and budgeted columns with the Variance (VAR) column. These columns are available with View by Project and View by Role.

### [J] EXPORT

Export the information shown in the planner to an Excel spreadsheet for a "hard" copy of the data or to see data for longer periods of time, such as 12 months.

| [F]                          |             |             |             |             |             |            |  |  |  |
|------------------------------|-------------|-------------|-------------|-------------|-------------|------------|--|--|--|
| L 1                          |             |             |             |             |             |            |  |  |  |
| E]                           | AVL<br>(\$) | PLN<br>(\$) | BDG<br>(\$) | VAR<br>(\$) | NET<br>(\$) | AVL<br>(5) |  |  |  |
| 1 > Shoe Promotion 2020      |             | 0           |             |             |             |            |  |  |  |
| Z > E Advertisement: New dev | -           | 1120        |             | -           | -           |            |  |  |  |
| 3 > E Software proposal      |             | 0           |             |             |             |            |  |  |  |

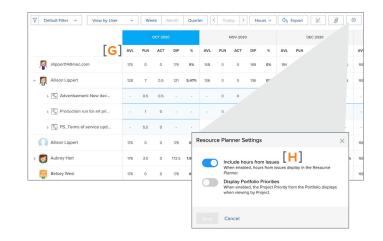

|                                 |         |        | [       | ]     | ]       |      |        |         |         |      |      |        |         |         |      |
|---------------------------------|---------|--------|---------|-------|---------|------|--------|---------|---------|------|------|--------|---------|---------|------|
|                                 |         |        | OCT 202 | þ     |         |      |        | NOV 202 | 0       |      |      |        | DEC 202 | 0       |      |
|                                 | AVL     | PLN    | BDG     | VAR   | NET     | AVL  | PLN    | BDG     | VAR     | NET  | AVL  | PLN    | BDG     | VAR     | NET  |
| > 🗐 D1-Website Development      | 5192    | 136.13 | 150     | 13.87 | 5042    | 4856 | 523.77 | 0       | -523.77 | 4856 | 5376 | 384.03 | 0       | -384.03 | 5376 |
| > 🗐 Advertisement: New dev      | 5042    | 73.5   | 74      | 0.5   | 4968    | 4856 | 111    | 0       | -111    | 4856 | 5376 | 0      | 0       | 0       | 5376 |
| > 🗐 Production run for art prin | 4968    | 5      | 50      | 45    | 4918    | 4856 | 91.6   | 0       | -91.6   | 4856 | 5376 | 30.9   | 0       | -30.9   | 5376 |
| > 🗐 Software proposal           | 2204.12 | 0      | 79      | 79    | 2125.12 | 2056 | 0      | 0       | 0       | 2056 | 2352 | 0      | 0       | 0       | 2352 |

| [J]                   | 🖒 Exp              | ort         | <u>√</u> &  | 2           | ?      |
|-----------------------|--------------------|-------------|-------------|-------------|--------|
| ov 08 - 14 <b>W46</b> | 2020               |             |             | Nov         | 15 - 2 |
| BDG<br>(\$)           | <b>VAR</b><br>(\$) | NET<br>(\$) | AVL<br>(\$) | PLN<br>(\$) | В      |
| -                     |                    | -           |             | 0           |        |